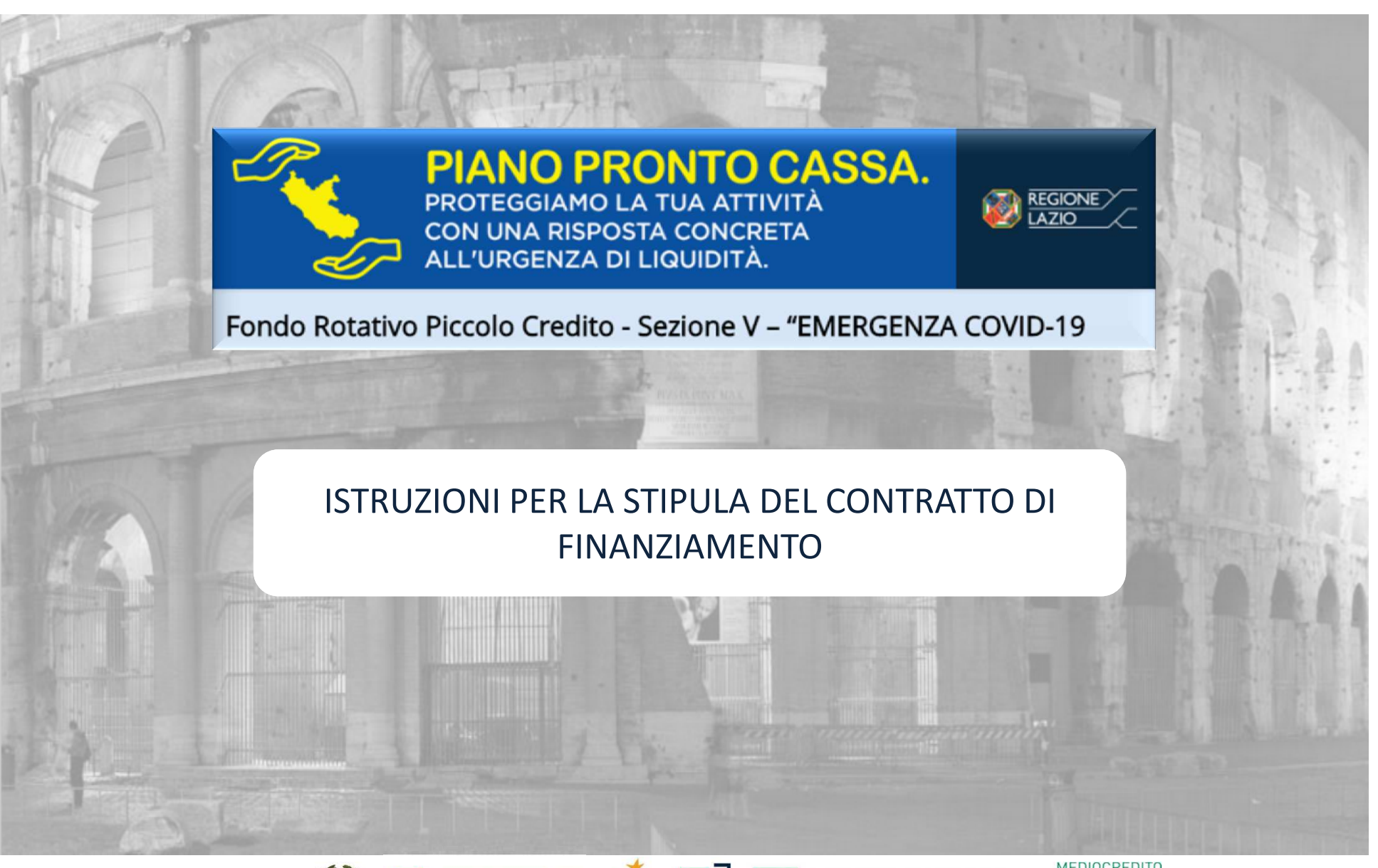

LAZIO

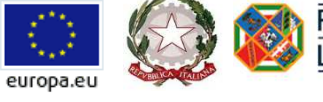

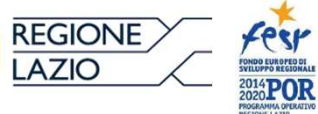

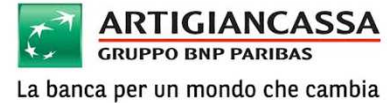

**MEDIOCREDITO** CENTRALE

**INVITALIA** 

n.

# **1. ACCESSO ALL'AREA RISERVATA**

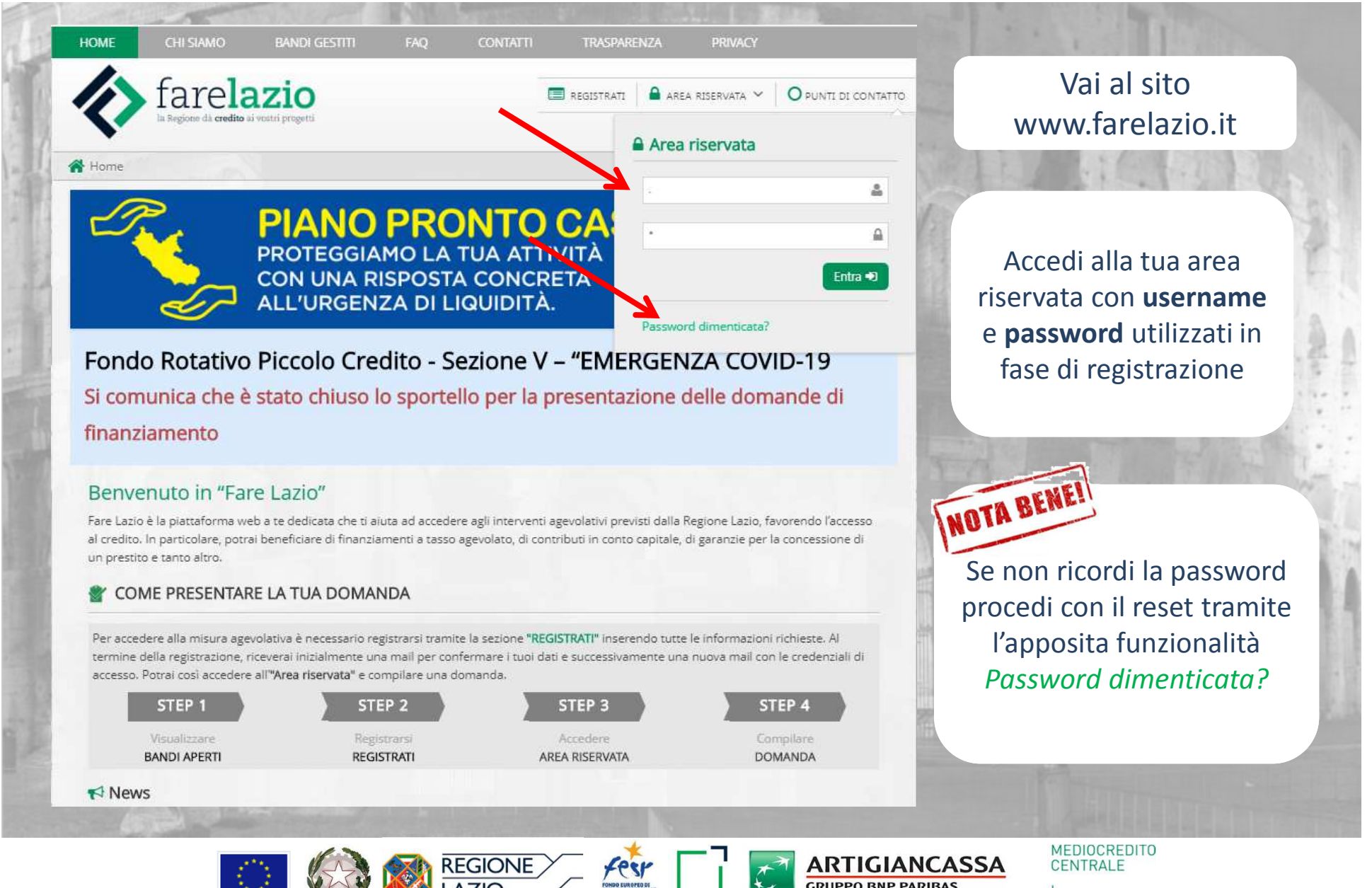

europa.et

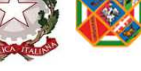

2014**POR** 

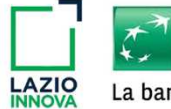

**GRUPPO BNP PARIBAS** La banca per un mondo che cambia

#### **2. ACCESSO ALLA DOMANDA DI AGEVOLAZIONE**

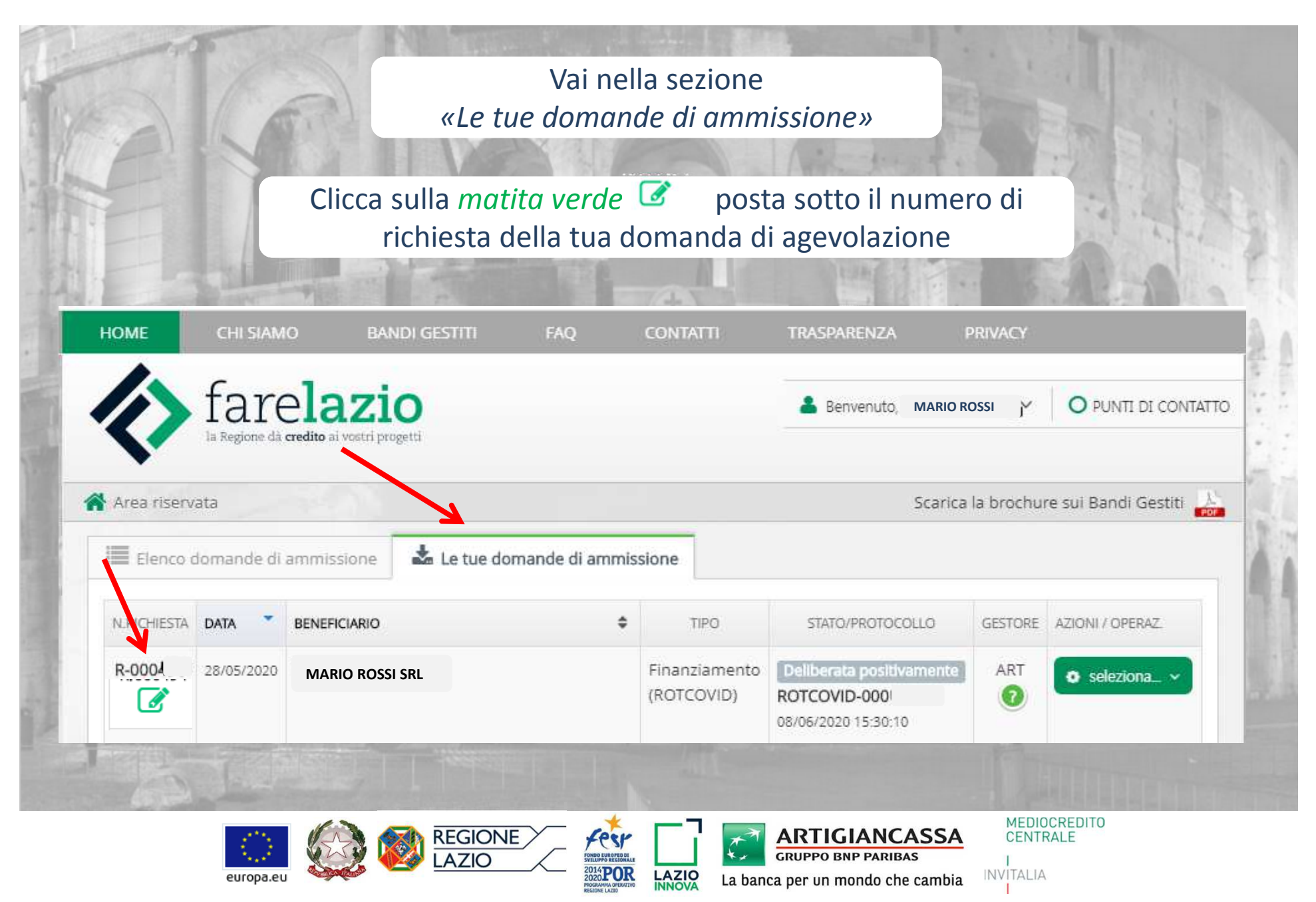

## **3. INVIO DATI BANCARI**

Inserisci **l'IBAN** relativo al conto sul quale intendi ricevere il finanziamento e successivamente addebitare le rate di rimborso

Scarica i seguenti documenti in pdf precompilati da firmare digitalmente:

**1. Mandato di addebito2. Autocertificazione 3. Domanda per firma digitale\*** 

\*(solo se hai presentato la domanda con firma olografa)

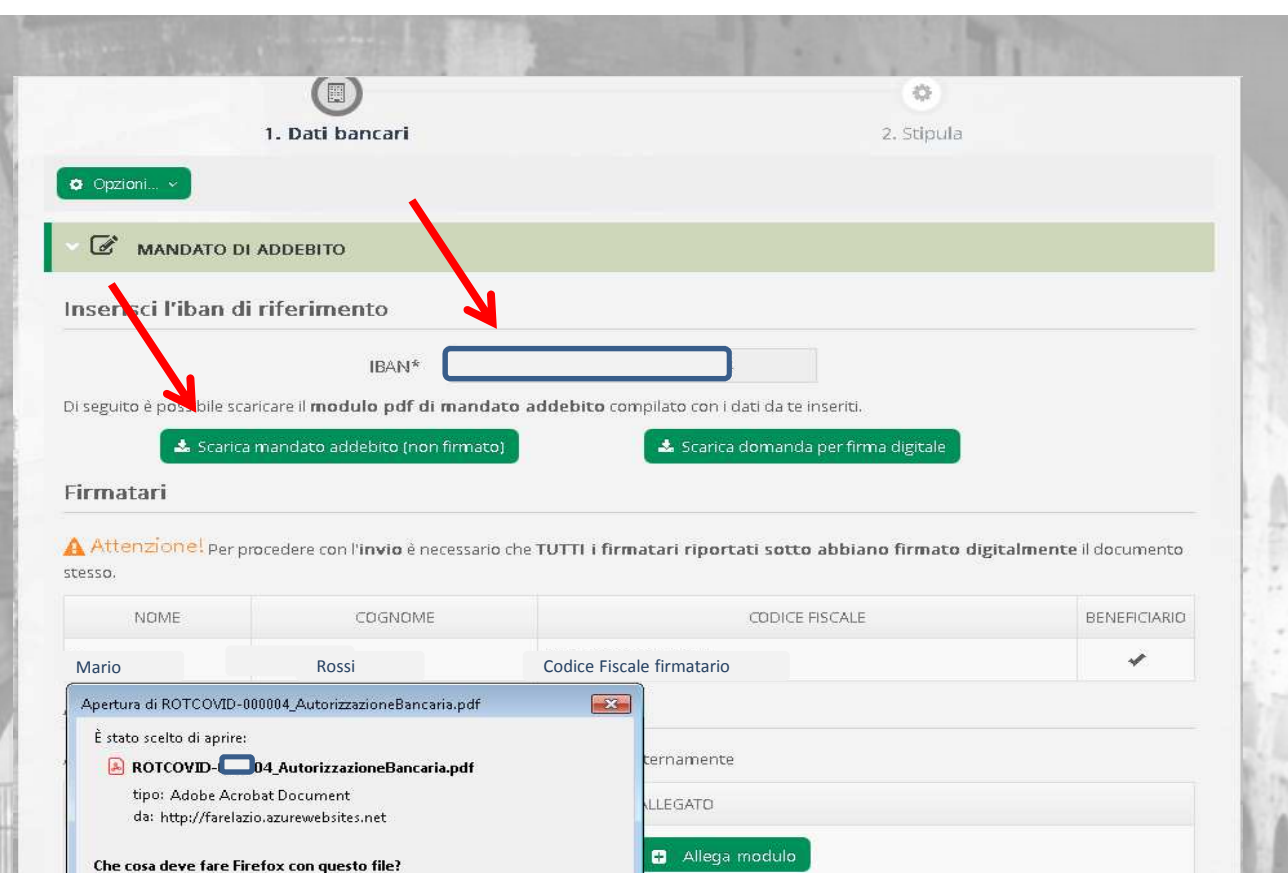

europa.eu

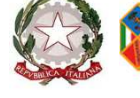

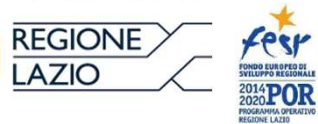

Salva file

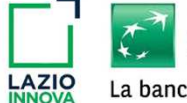

OK.

Aprirlo con Adobe Acrobat Reader DC (predefinita)

Da ora in avanti esegui questa azione per tutti i file di questo tipo.

**ARTIGIANCASSA GRUPPO BNP PARIBAS** La banca per un mondo che cambia

Annulla

Allega modulo

azione firmata

**MEDIOCREDITO** CENTRALE

### **3.1 INVIO DATI BANCARI**

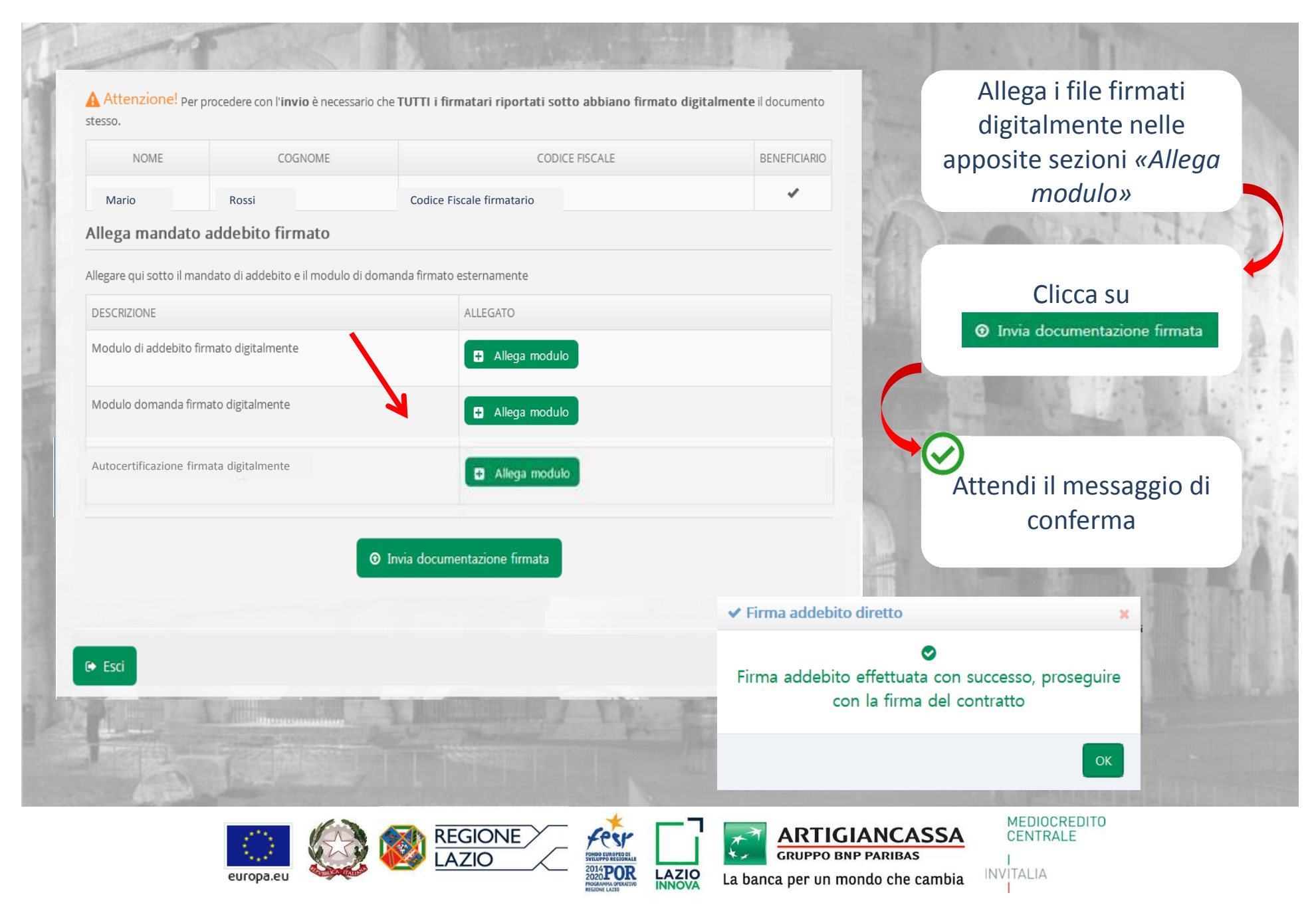

### **4. INVIO CONTRATTO**

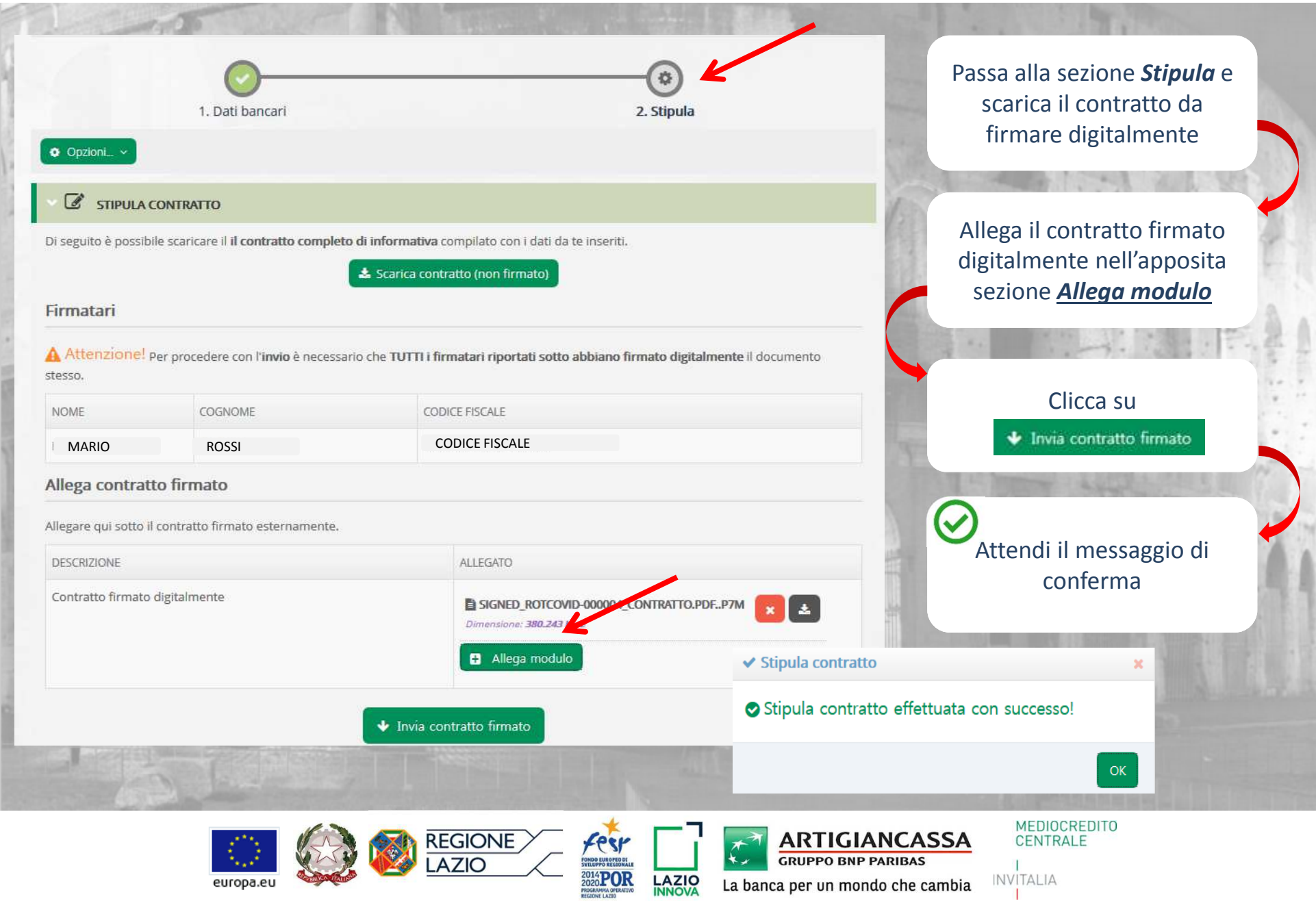

#### **4.1 STIPULA**

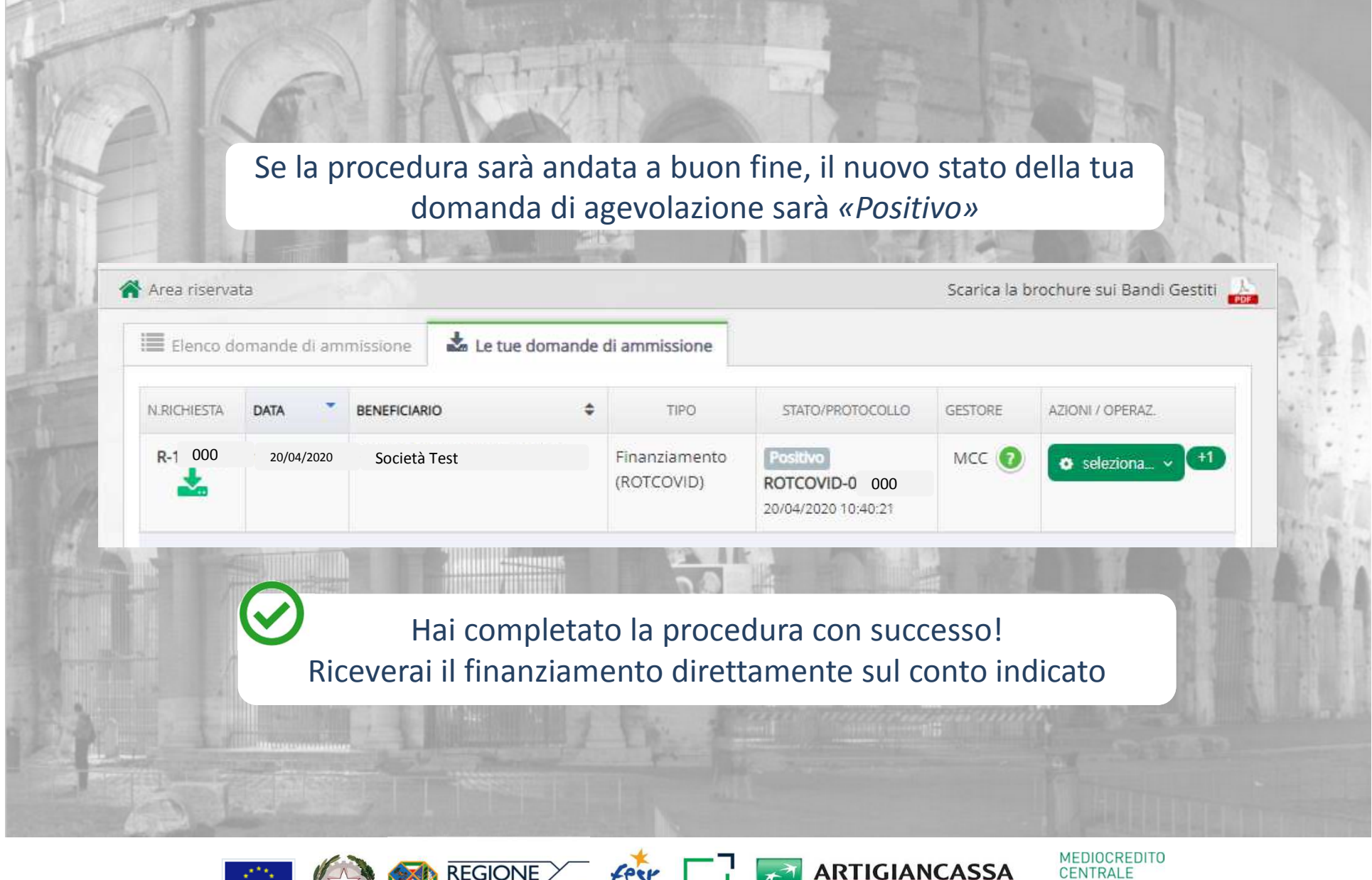

**REGIONE** 2014**POR** 

europa.eu

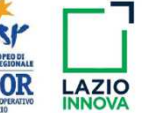

**GRUPPO BNP PARIBAS** La banca per un mondo che cambia

### **5. CONSIGLI UTILI PER LA FIRMA DIGITALE DEI DOCUMENTI**

Salvare i file (e quindi non selezionare apri da browser) prima di firmarli digitalmente. Dopo averli salvati sul proprio PC avere cura di non rinominarli o spostarli di cartella

Cancellare preventivamente dal PC tutte le bozze e domande firmate relative a precedenti tentativi per evitare di corrompere il file con dei duplicati

Effettuare queste operazioni utilizzando l'ultima versione del browser Mozilla Firefox in italiano o, in alternativa, Google Chrome

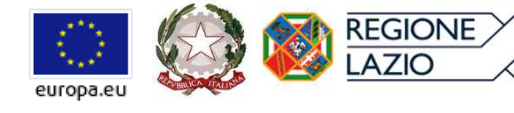

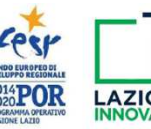

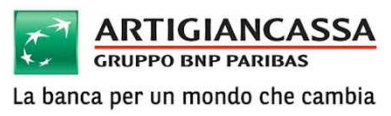

**MEDIOCREDITO** CENTRALE

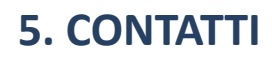

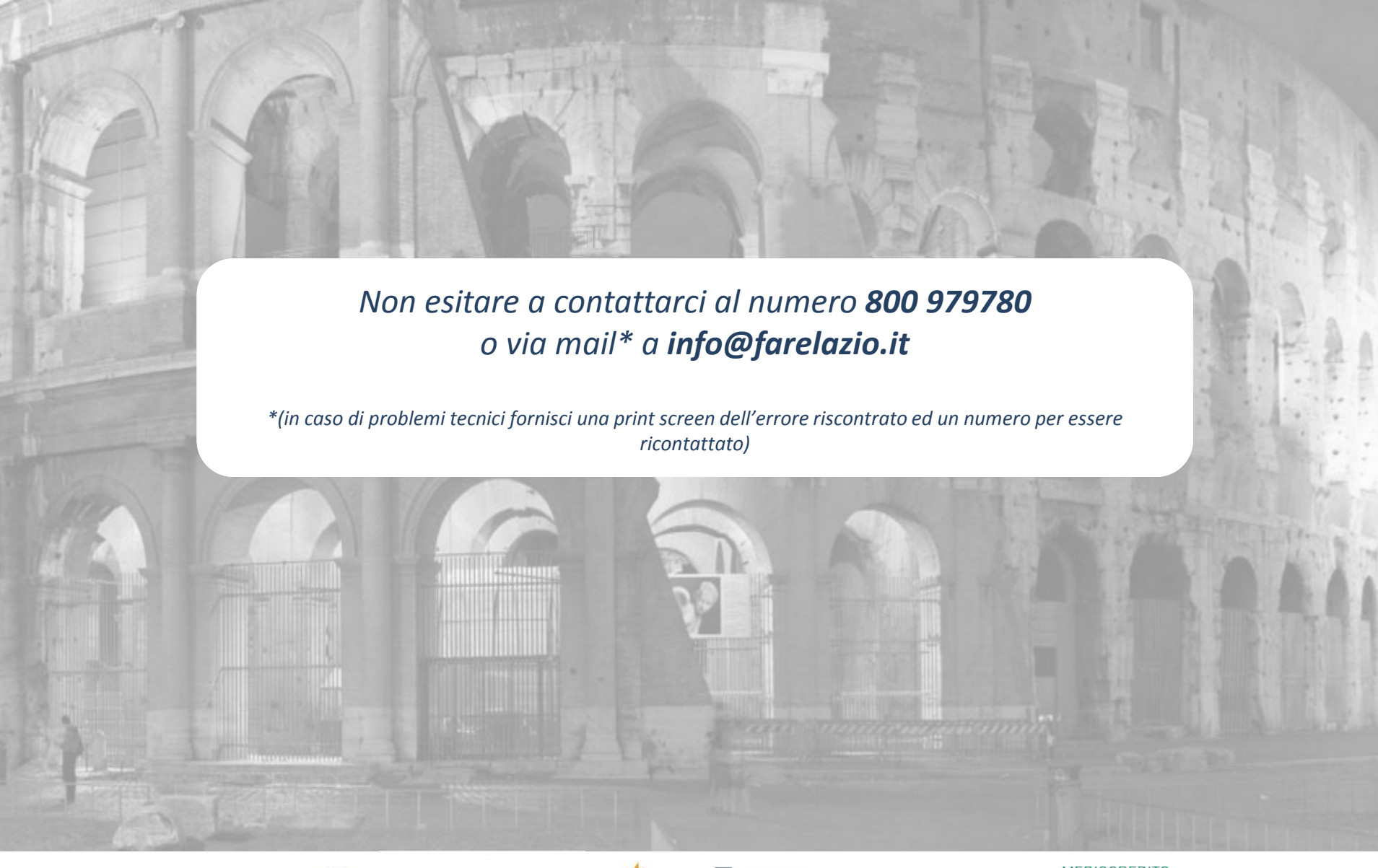

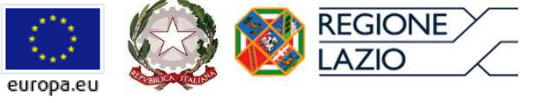

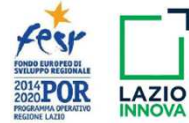

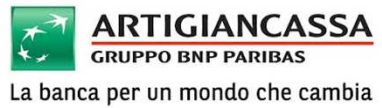

MEDIOCREDITO<br>CENTRALE